#### **BAB V**

## **IMPLEMENTASI DAN PENGUJIAN**

#### **5.1 IMPLEMENTASI SISTEM**

Implementasi sistem merupakan hasil dari perancangan yang dioperasikan menjadi sebuah sistem informasi atau perangkat lunak. Pada tahap ini sistem yang dibangun diimplementasikan sehingga dapat dieksekusi. Implementasi dari rancangan sistem dibagi menjadi dua yaitu rancangan halaman *input* dan *output*:

#### **5.1.1 Implementasi Halaman** *Input*

Implementasi rancangan halaman *input* dari sistem yang dirancangan adalah sebagai berikut:

1. Halaman *Dashboard*

Tampilan halaman *dashboard* pada gambar 5.1 merupakan hasil implementasi rancangan halaman *dashboard* yang terdapat pada gambar

4.26

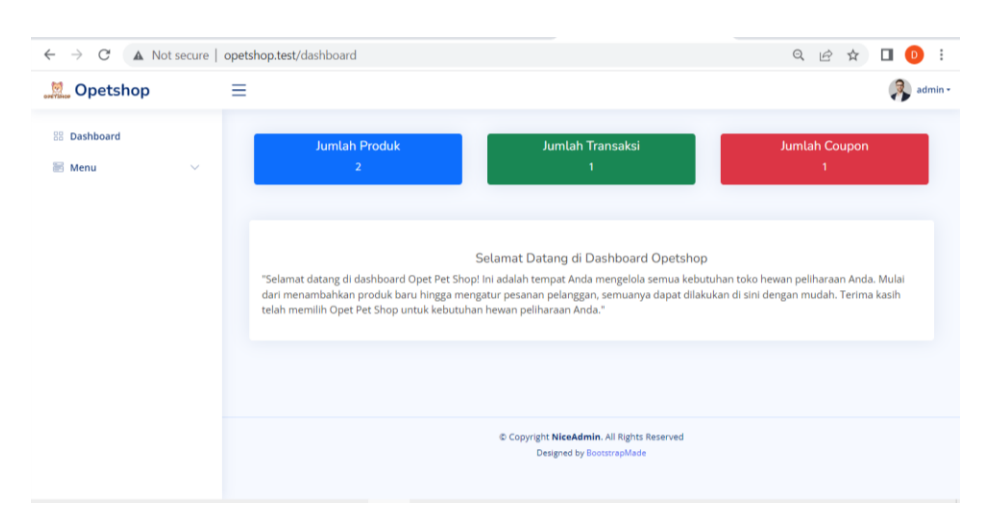

**Gambar 5.1 Halaman** *Dashboard*

#### 2. Halaman Utama

Tampilan halaman utama pada gambar 5.2 merupakan hasil implementasi rancangan halaman utama yang terdapat pada gambar 4.27

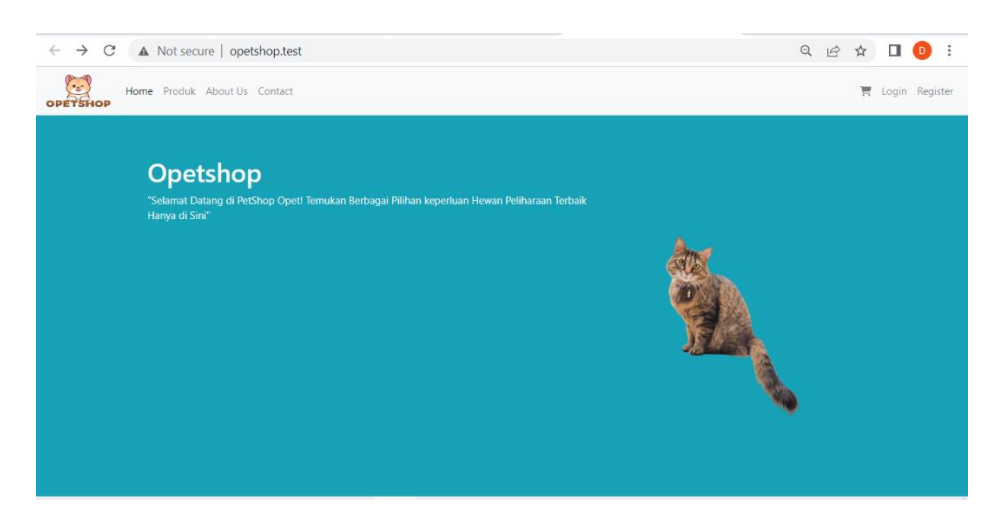

**Gambar 5.2 Halaman Utama**

### 3. Halaman *Login*

Tampilan halaman *login* pada gambar 5.3 merupakan hasil implementasi rancangan halaman *login* yang terdapat pada gambar 4.28

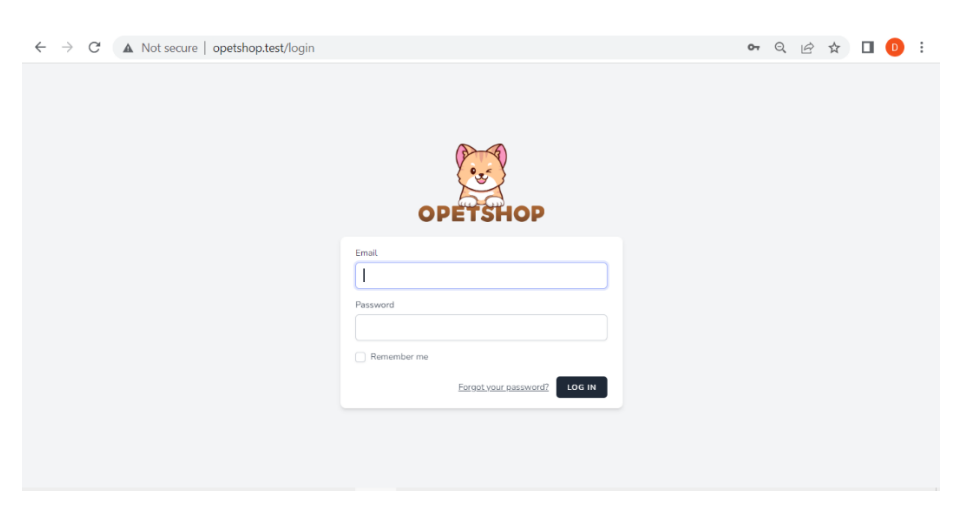

**Gambar 5.3 Halaman** *Login*

#### 4. Halaman *Register*

Tampilan halaman *register* pada gambar 5.4 merupakan hasil implementasi rancangan halaman *register* yang terdapat pada gambar 4.29

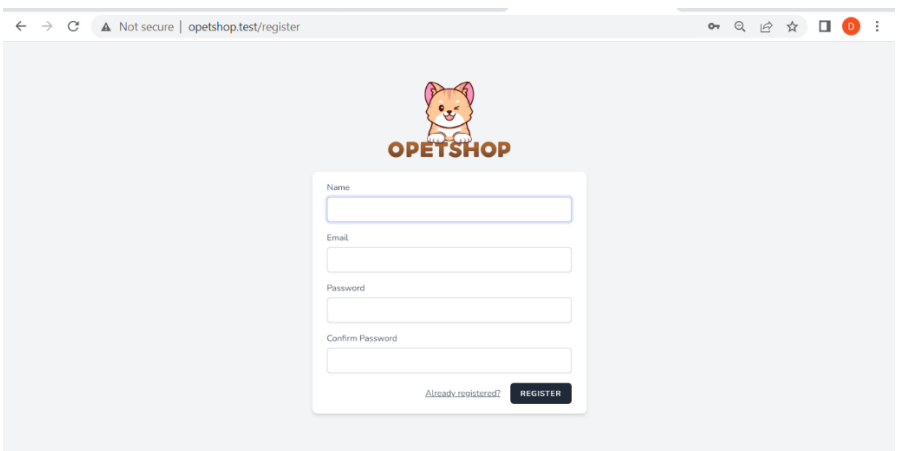

**Gambar 5.4 Halaman** *Register*

#### 5. Halaman Kategori

a. Halaman daftar kategori

Tampilan halaman daftar kategori pada gambar 5.5 merupakan hasil implementasi rancangan halaman daftar kategori yang terdapat pada gambar 4.30

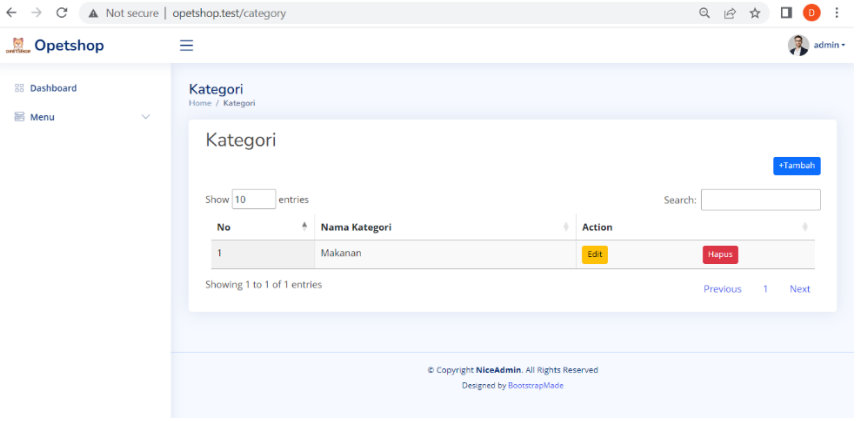

**Gambar 5.5 Halaman Daftar Kategori**

b. Halaman *input* kategori

Tampilan halaman *input* kategori pada gambar 5.6 merupakan hasil implementasi rancangan halaman *input* kategori yang terdapat pada gambar 4.31

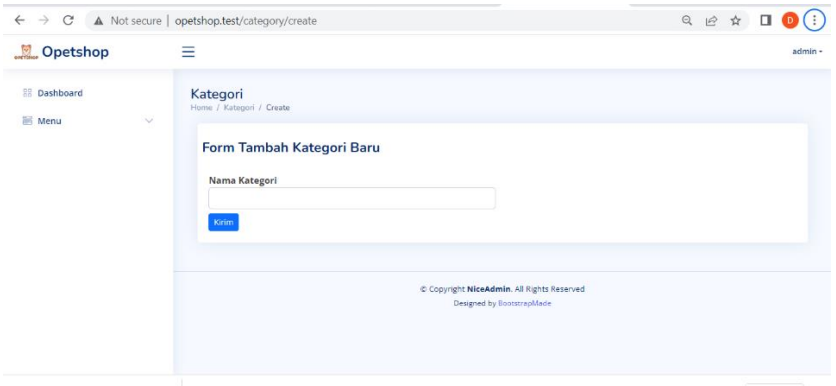

**Gambar 5.6 Halaman** *Input* **Kategori**

- 6. Halaman Produk
	- a. Halaman produk

Tampilan halaman produk pada gambar 5.7 merupakan hasil implementasi rancangan halaman produk yang terdapat pada gambar 4.32

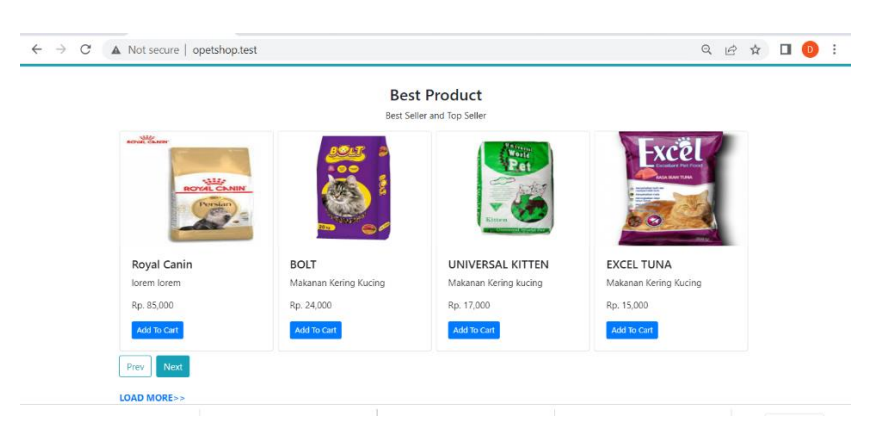

**Gambar 5.7 Halaman Produk**

b. Halaman daftar produk

Tampilan halaman daftar produk pada gambar 5.8 merupakan hasil implementasi rancangan halaman daftar produk yang terdapat pada gambar 4.33

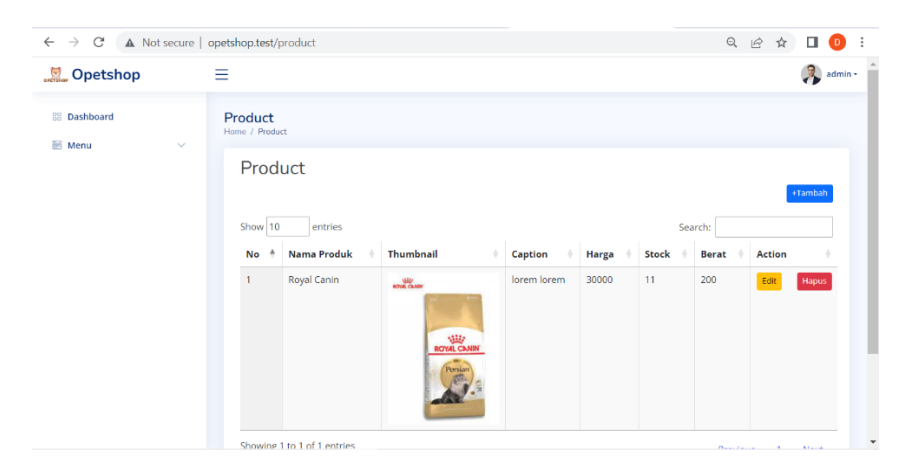

**Gambar 5.8 Halaman Daftar Produk**

c. Halaman *input* produk

Tampilan halaman *input* produk pada gambar 5.9 merupakan hasil implementasi rancangan halaman *input* produk yang terdapat pada gambar 4.34

| $\leftarrow$ $\rightarrow$            | C' A Not secure   opetshop.test/product/create |                          |                | ◎ ☆ □ |         |  |
|---------------------------------------|------------------------------------------------|--------------------------|----------------|-------|---------|--|
| Opetshop                              | $\equiv$                                       |                          |                |       | admin - |  |
| <b>BB</b> Dashboard<br>Menu<br>$\vee$ | Product<br>Home / Product / Create             |                          |                |       |         |  |
|                                       | Form Tambah Produk Baru                        |                          |                |       |         |  |
|                                       | Nama Produk                                    | Thumbnail<br>Choose file | No file chosen |       |         |  |
|                                       | Caption                                        | Stock                    |                |       |         |  |
|                                       | Harga(Rp)                                      | Berat(gr)                |                |       |         |  |
|                                       | Kategori                                       |                          |                |       |         |  |
|                                       | Pilih Kategori                                 |                          |                |       |         |  |
|                                       | Kirim                                          |                          |                |       |         |  |
|                                       |                                                |                          |                |       |         |  |

**Gambar 5.9 Halaman** *Input* **Produk**

- 7. Halaman Transaksi
	- a. Halaman transaksi saya

Tampilan halaman transaksi saya pada gambar 5.10 merupakan hasil implementasi rancangan halaman transaksi saya yang terdapat pada gambar 4.35

| $\leftarrow$ $\rightarrow$                    | C' A Not secure   opetshop.test/my-transaction |                |                      | Q ie ☆         | $\Box$ | $\mathbf{D}$ |                          |
|-----------------------------------------------|------------------------------------------------|----------------|----------------------|----------------|--------|--------------|--------------------------|
| Opetshop                                      | Ξ                                              |                |                      |                |        | asdf +       |                          |
| 88 Dashboard<br><b>S</b> Menu<br>$\checkmark$ | Transaksi<br>Home / Transaksi                  |                |                      |                |        |              |                          |
|                                               | Transaksi<br>Show 10<br>entries                |                | Search:              |                |        |              |                          |
|                                               | No<br>۸                                        | Nama Pelanggan | <b>Total Belanja</b> |                |        |              |                          |
|                                               | Q <sub>1</sub>                                 | asdf           | 54000                |                |        |              |                          |
|                                               | Q <sub>2</sub>                                 | asdf           | 27000                |                |        |              |                          |
|                                               | $Q_3$                                          | asdf           | 72000                |                |        |              |                          |
|                                               | $Q$ 4                                          | asdf           | 18000                |                |        |              |                          |
|                                               | $Q_{5}$                                        | asdf           | 45000                |                |        |              |                          |
|                                               | 06                                             | admin          | 28000                |                |        |              |                          |
|                                               | Showing 1 to 6 of 6 entries                    |                |                      | Previous<br>л. | Next   |              |                          |
|                                               |                                                |                |                      |                |        |              | $\overline{\phantom{a}}$ |

**Gambar 5.10 Halaman Transaksi Saya**

b. Halaman daftar transaksi

Tampilan halaman daftar transaksi pada gambar 5.11 merupakan hasil implementasi rancangan halaman daftar transaksi yang terdapat pada gambar 4.36

| $\leftarrow$ $\rightarrow$                  | C' A Not secure   opetshop.test/transaction |                |                      | Q 12 ☆        |
|---------------------------------------------|---------------------------------------------|----------------|----------------------|---------------|
| Opetshop                                    | Ξ                                           |                |                      | admin +       |
| <b>BB</b> Dashboard<br>Menu<br>$\checkmark$ | <b>Transaksi</b><br>Home / Transaksi        |                |                      |               |
|                                             | Transaksi<br>Show 10<br>entries             |                | Search:              |               |
|                                             | <b>No</b><br>۸                              | Nama Pelanggan | <b>Total Belanja</b> |               |
|                                             | Q <sub>1</sub>                              | admin          | 28000                |               |
|                                             | Q <sub>2</sub>                              | asdf           | 45000                |               |
|                                             | $Q_3$                                       | asdf           | 18000                |               |
|                                             | $Q_4$                                       | asdf           | 72000                |               |
|                                             | $Q_5$                                       | asdf           | 27000                |               |
|                                             | $Q_6$                                       | asdf           | 54000                |               |
|                                             | Showing 1 to 6 of 6 entries                 |                | Previous             | Next<br>$1 -$ |

**Gambar 5.10 Halaman Daftar Transaksi**

c. Halaman detail transaksi

Tampilan halaman detail transaksi pada gambar 5.12 merupakan hasil implementasi rancangan halaman detail transaksi yang terdapat pada gambar 4.37

| C' A Not secure   opetshop.test/transaction/10/show<br>$\leftarrow$ $\rightarrow$ |     |               |             |                 |                    |  | Q IR ☆ | о |         |                          |
|-----------------------------------------------------------------------------------|-----|---------------|-------------|-----------------|--------------------|--|--------|---|---------|--------------------------|
| Opetshop                                                                          | - 8 |               |             |                 |                    |  |        |   | admin - |                          |
| <b>RR</b> Dashboard<br>图 Menu<br>$\checkmark$                                     |     |               |             | Transaksi Saya  |                    |  |        |   |         |                          |
|                                                                                   |     | Nama          |             | asdf            |                    |  |        |   |         |                          |
|                                                                                   |     | Total Belanja |             | 54000           |                    |  |        |   |         |                          |
|                                                                                   |     | Ongkir        |             | $\mathbf 0$     |                    |  |        |   |         |                          |
|                                                                                   |     | Payment Link  |             | link pembayaran |                    |  |        |   |         |                          |
|                                                                                   |     | Status        |             | PENDING         |                    |  |        |   |         |                          |
|                                                                                   |     |               |             |                 |                    |  |        |   |         |                          |
|                                                                                   |     | Item Belanja  |             |                 |                    |  |        |   |         |                          |
|                                                                                   |     | No            | Nama Barang |                 | <b>Total harga</b> |  |        |   |         |                          |
|                                                                                   |     | ٠             | Royal Canin |                 | 54000              |  |        |   |         |                          |
|                                                                                   |     |               |             |                 |                    |  |        |   |         |                          |
|                                                                                   |     |               |             |                 |                    |  |        |   |         |                          |
|                                                                                   |     |               |             |                 |                    |  |        |   |         | $\overline{\phantom{a}}$ |

**Gambar 5.11 Halaman Detail Transaksi**

d. Halaman kelola transaksi

Tampilan halaman kelola transaksi pada gambar 5.13 merupakan hasil implementasi rancangan halaman kelola transaksi yang terdapat pada gambar 4.38

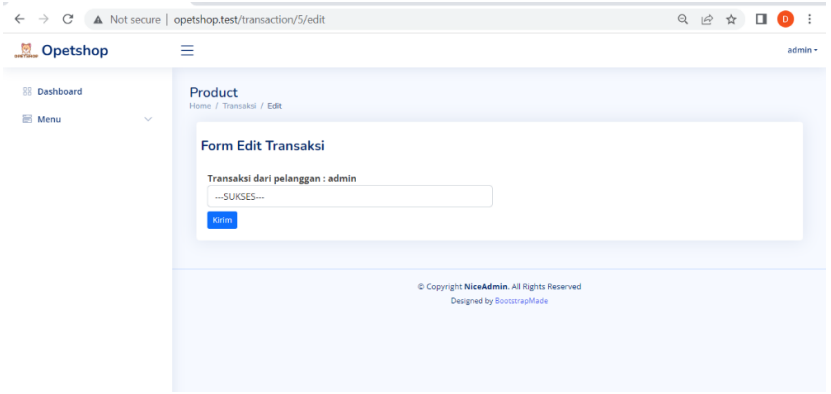

**Gambar 5.12 Halaman Kelola Transaksi**

### 8. Halaman *Voucher*

a. Halaman daftar *voucher*

Tampilan halaman daftar *voucher* pada gambar 5.14 merupakan hasil implementasi rancangan halaman daftar *voucher* yang terdapat pada gambar 4.39

| $\rightarrow$<br>C<br>$\leftarrow$   | A Not secure   opetshop.test/coupon                                     | ◎   ☆         | п<br>D. |
|--------------------------------------|-------------------------------------------------------------------------|---------------|---------|
| Opetshop                             | Ξ                                                                       |               | admin + |
| <b>88 Dashboard</b><br><b>S</b> Menu | Coupon<br>Home / Coupon<br>$\checkmark$                                 |               |         |
|                                      | Coupon                                                                  |               | +Tambah |
|                                      | Show 10<br>entries                                                      | Search:       |         |
|                                      | No<br><b>Nama Coupon</b><br>Kode<br>Potongan<br><b>Status</b><br>٠<br>А | <b>Action</b> |         |
|                                      | <b>HEMAT</b><br>10<br>aktif<br>$\overline{1}$<br>Hemat                  | Edit          | Hapus   |
|                                      | Showing 1 to 1 of 1 entries                                             | Previous      | Next    |
|                                      |                                                                         |               |         |
|                                      | Copyright NiceAdmin. All Rights Reserved<br>Designed by BootstrapMade   |               |         |

**Gambar 5.13 Halaman Daftar** *Voucher*

b. Halaman input *voucher*

Tampilan halaman *input voucher* pada gambar 5.15 merupakan hasil implementasi rancangan halaman *input voucher* yang terdapat pada gambar 4.40

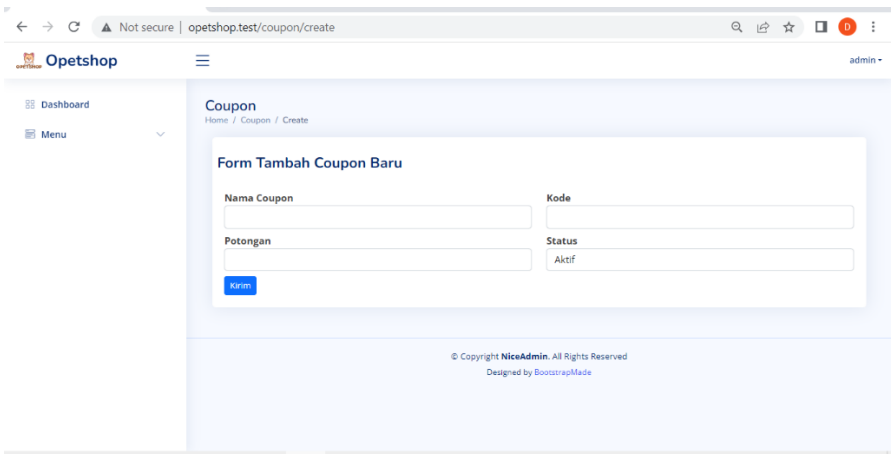

**Gambar 5.14 Halaman** *Input Voucher*

- 9. Halaman *Banner*
	- a. Halaman daftar *banner*

Tampilan halaman daftar *banner* pada gambar 5.16 merupakan hasil implementasi rancangan halaman daftar *banner* yang terdapat pada gambar 4.41

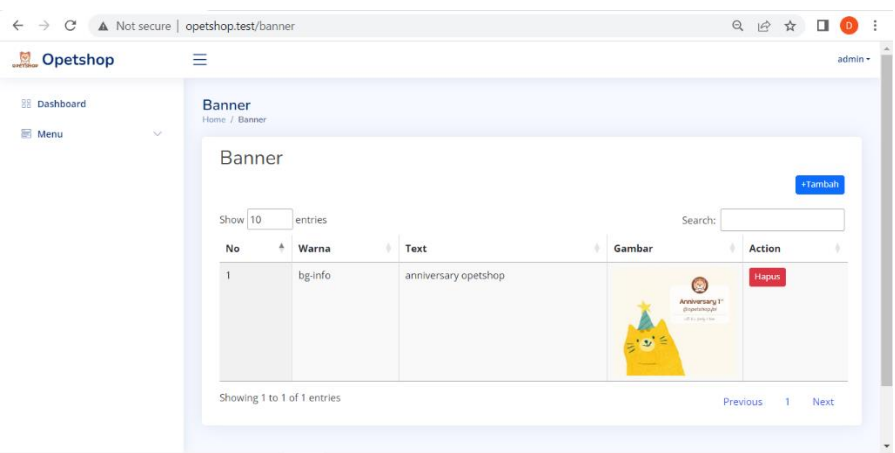

**Gambar 5.15 Halaman Daftar** *Banner*

#### b. Halaman *input banner*

Tampilan halaman *input banner* pada gambar 5.17 merupakan hasil implementasi rancangan halaman *input banner* yang terdapat pada gambar 4.42

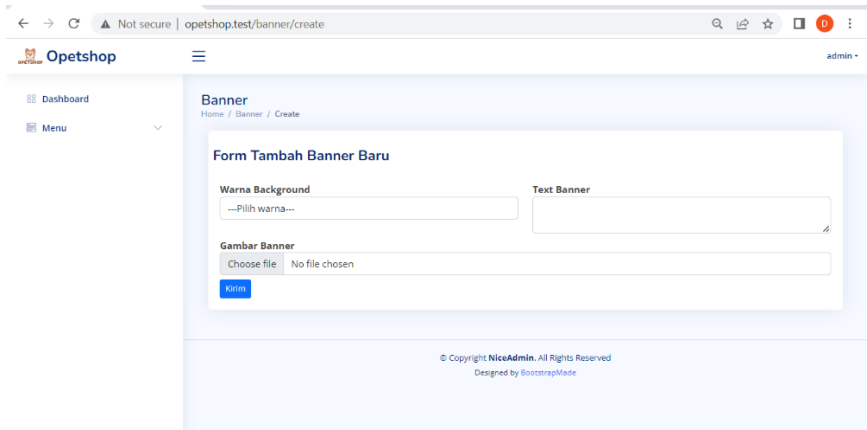

**Gambar 5.16 Halaman** *Input Banner*

## 10. Halaman Lihat Laporan

Tampilan halaman lihat laporan pada gambar 5.18 merupakan hasil implementasi rancangan halaman lihat laporan yang terdapat pada gambar

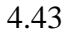

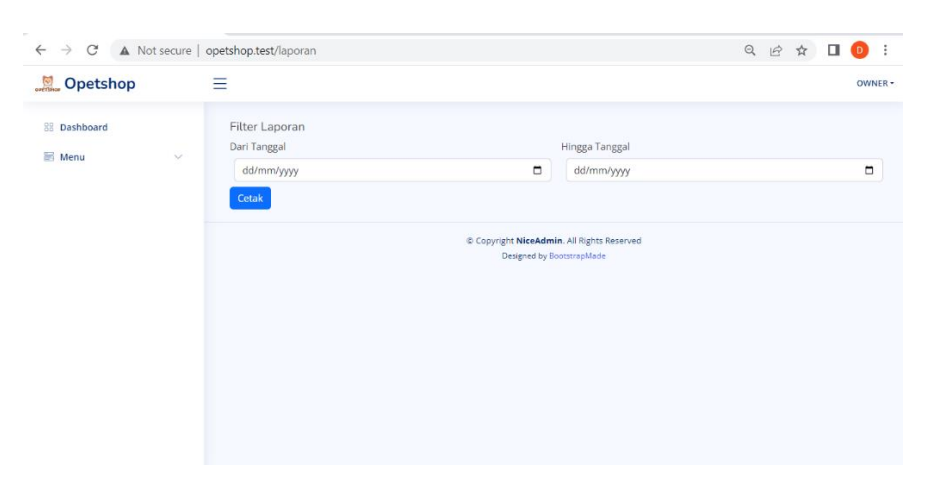

**Gambar 5.17 Halaman Lihat Laporan** 

#### 11. Halaman *Cart*

a. Halaman *input cart*

Tampilan halaman *input cart* pada gambar 5.19 merupakan hasil implementasi rancangan halaman *input cart* yang terdapat pada gambar 4.44

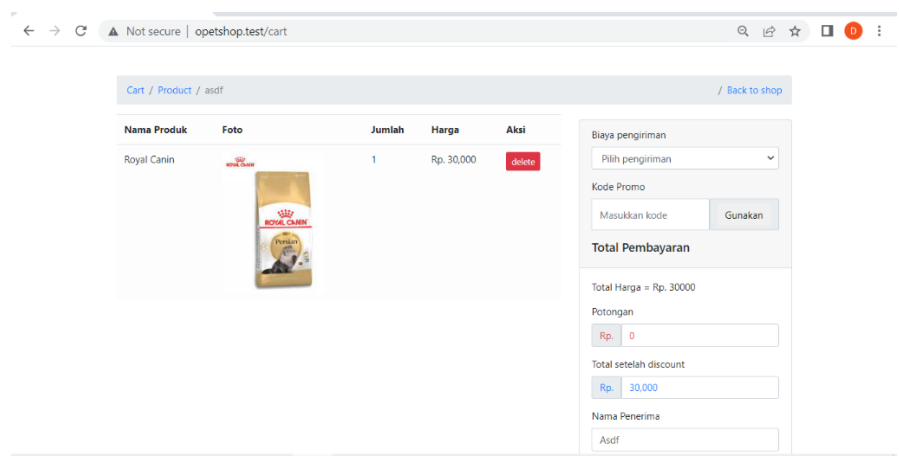

**Gambar 5.18 Halaman Lihat Laporan** 

#### b. Halaman Pembayaran

Tampilan halaman pembayaran pada gambar 5.20 merupakan hasil implementasi rancangan halaman pembayaran yang terdapat pada gambar 4.45

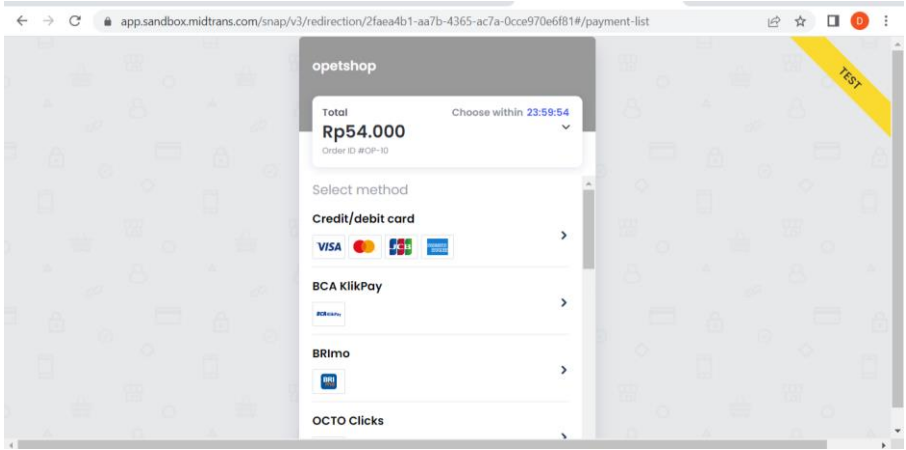

**Gambar 5.19 Halaman Lihat Laporan** 

#### **5.1.2 Implementasi Halaman** *Output*

Implementasi rancangan halaman *output* dari sistem yang dirancangan adalah output laporan, tampilan output laporan pada gambar 5.21 merupakan hasil implementasi dari rancangan halaman output yang terdapat pada gambar 4.46

| C<br>A Not secure   opetshop.test/laporan/transaksi<br>$\rightarrow$<br>$\leftarrow$ |    |            |                            |                      |        |  |
|--------------------------------------------------------------------------------------|----|------------|----------------------------|----------------------|--------|--|
| Laporan Transaksi<br>$\equiv$                                                        |    |            | 1 / 1   - 100% +   日 め     |                      | Ł<br>ō |  |
|                                                                                      |    |            | Laporan Transaksi Opetshop |                      |        |  |
|                                                                                      | No | Tanggal    | Nama Pelanggan             | <b>Total Belanja</b> |        |  |
|                                                                                      | 1. | 09-01-2023 | asdf                       | 45000                |        |  |
|                                                                                      | 2  | 09-01-2023 | asdf                       | 18000                |        |  |
|                                                                                      | 3  | 14-01-2023 | asdf                       | 72000                |        |  |
|                                                                                      | 4  | 14-01-2023 | asdf                       | 27000                |        |  |
|                                                                                      | 5  | 16-01-2023 | asdf                       | 54000                |        |  |
|                                                                                      | 6  | 25-01-2023 | asdf                       | 91800                |        |  |
|                                                                                      | 7  | 25-01-2023 | asdf                       | 35100                |        |  |
|                                                                                      | 8  | 25-01-2023 | asdf                       | 35100                |        |  |
|                                                                                      | 9  | 25-01-2023 | asdf                       | 65800                |        |  |

**Gambar 5.20 Halaman Laporan** 

#### **5.2 PENGUJIAN SISTEM**

Pada tahap pengujian sistem ini dilakukan uji coba terhadap perangkat lunak sistem informasi yang dirancang dengan tujuan untuk memastikan keberhasilan dari implementasi sistem yang diterapkan telah sesuai dengan yang diharapkan, maka disini dilakukan pengujian sistem dengan menggunakan metode *blackbox testing* yang mana dilakukan pengujian pada menu menu yang terdapat dalam sistem secara keseluruhan untuk mengetahui keberhasilan sistem yang telah dirancang. Adapun beberapa tahap pengujian yang telah dilakukan terdapat pada tabel 5.1 hingga tabel 5.8 sebagai berikut:

| <b>Model</b><br>yang diuji | <b>Posedur</b><br>pengujian | <b>Masukkan</b> | <b>Keluaran</b><br>yang<br>diharapkan | <b>Hasil</b><br>yang<br>didapat | kesimpul<br>an |
|----------------------------|-----------------------------|-----------------|---------------------------------------|---------------------------------|----------------|
| Menu <i>login</i>          | -Membuka                    | Input email     | Menampilkan                           | Tampil                          | Berhasil       |
|                            | website                     | " $asdf@gma$    | halaman                               | halaman                         |                |
|                            | -Menekan                    | il.com" dan     | dashboard                             | dashboard                       |                |
|                            | tombol                      | password        |                                       |                                 |                |
|                            | login                       | "12345678"      |                                       |                                 |                |
| Menu login                 | - Membuk                    | Input email     | Menampilkan                           | Tampil                          | Berhasil       |
|                            | a website                   | " $asdf@gma$    | pesan                                 | pesan                           |                |
|                            | - Menekan                   | il.com" dan     | "Whoops!                              | "Whoops!                        |                |
|                            | tombol                      | password        | Something                             | Something                       |                |
|                            | login                       | "87654321"      | went wrong"                           | went                            |                |
|                            |                             |                 |                                       | wrong"                          |                |

**Tabel 5.1 Pengujian** *Login*

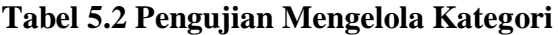

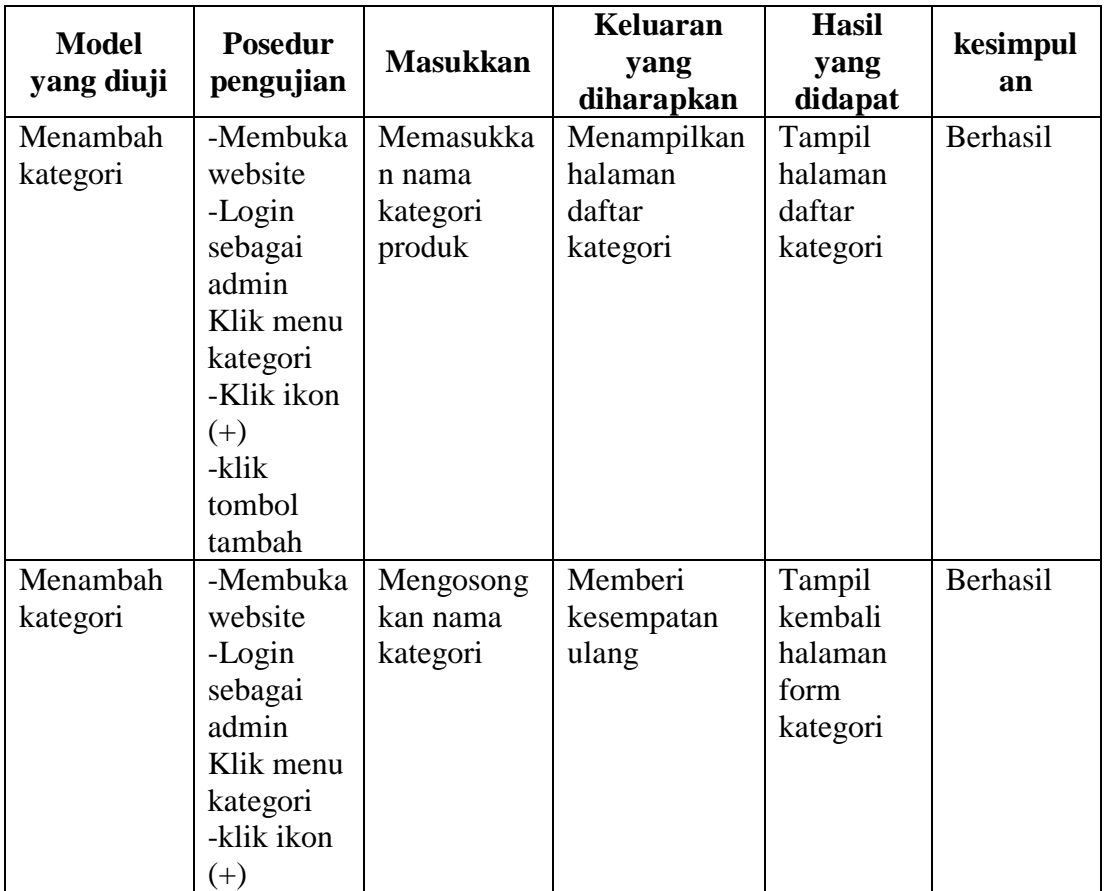

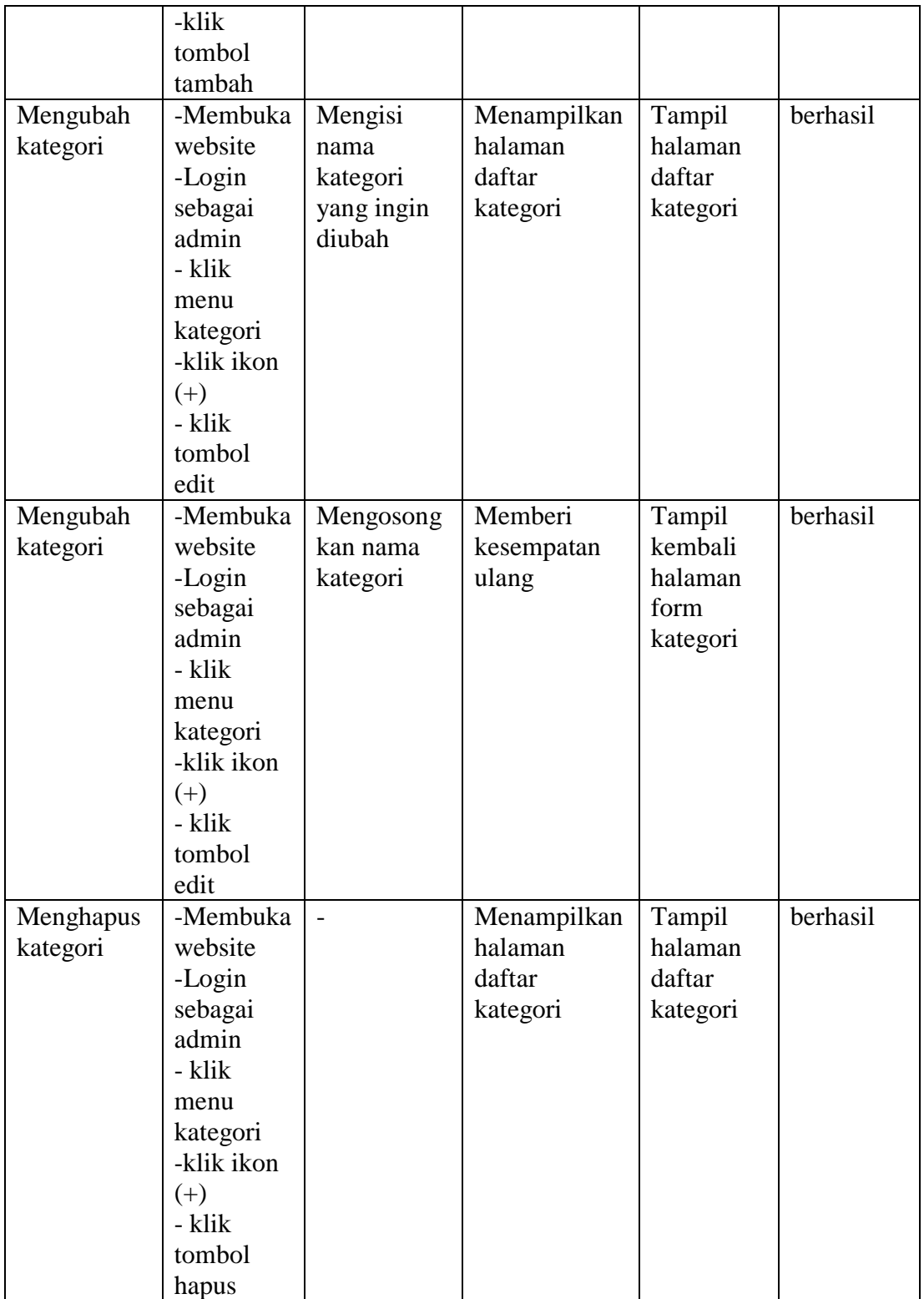

| <b>Model</b><br>yang diuji | <b>Posedur</b><br>pengujian                                                                                                    | <b>Masukkan</b>                                   | <b>Keluaran</b><br>yang                 | <b>Hasil</b><br>yang                           | kesimpul<br>an |
|----------------------------|----------------------------------------------------------------------------------------------------|---------------------------------------------------|-----------------------------------------|------------------------------------------------|----------------|
|                            |                                                                                                    |                                                   | diharapkan                              | didapat                                        |                |
| Menambah<br>data produk    | -Membuka<br>website<br>$-Login$<br>sebagai<br>admin<br>Klik menu<br>produk<br>-Klik ikon<br>$(+)$<br>-klik                       | Memasukka<br>n nama<br>produk                     | Menampilkan<br>halaman<br>daftar produk | Tampil<br>halaman<br>daftar<br>produk          | Berhasil       |
|                            | tombol<br>tambah                                                                                                    |                                                   |                                         |                                                |                |
| Menambah<br>produk         | -Membuka<br>website<br>-Login<br>sebagai<br>admin<br>Klik menu<br>produk<br>-klik ikon<br>$(+)$<br>-klik<br>tombol<br>tambah     | Mengosong<br>kan form<br>produk                   | Memberi<br>kesempatan<br>ulang          | Tampil<br>kembali<br>halaman<br>form<br>produk | Berhasil       |
| Mengubah<br>produk         | -Membuka<br>website<br>-Login<br>sebagai<br>admin<br>- klik<br>menu<br>produk<br>-klik ikon<br>$(+)$<br>- klik<br>tombol<br>edit | Mengisi<br>nama<br>produk<br>yang ingin<br>diubah | Menampilkan<br>halaman<br>daftar produk | Tampil<br>halaman<br>daftar<br>produk          | berhasil       |
| Mengubah<br>produk         | -Membuka<br>website                                                                                                    | Mengosong<br>kan nama<br>produk                   | Memberi<br>kesempatan<br>ulang          | Tampil<br>kembali<br>halaman                   | berhasil       |

**Tabel 5.3 Pengujian Mengelola Data Produk**

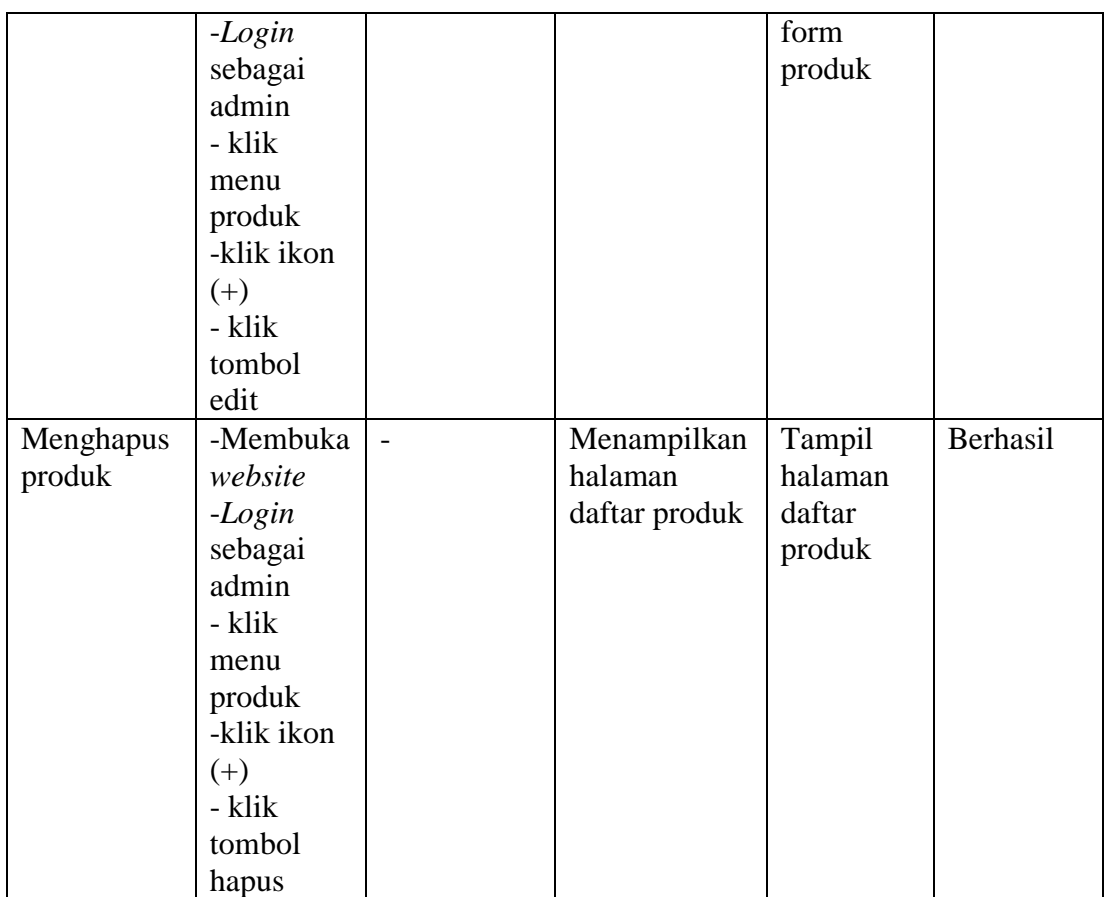

# **Tabel 5.4 Pengujian Mengelola** *Voucher*

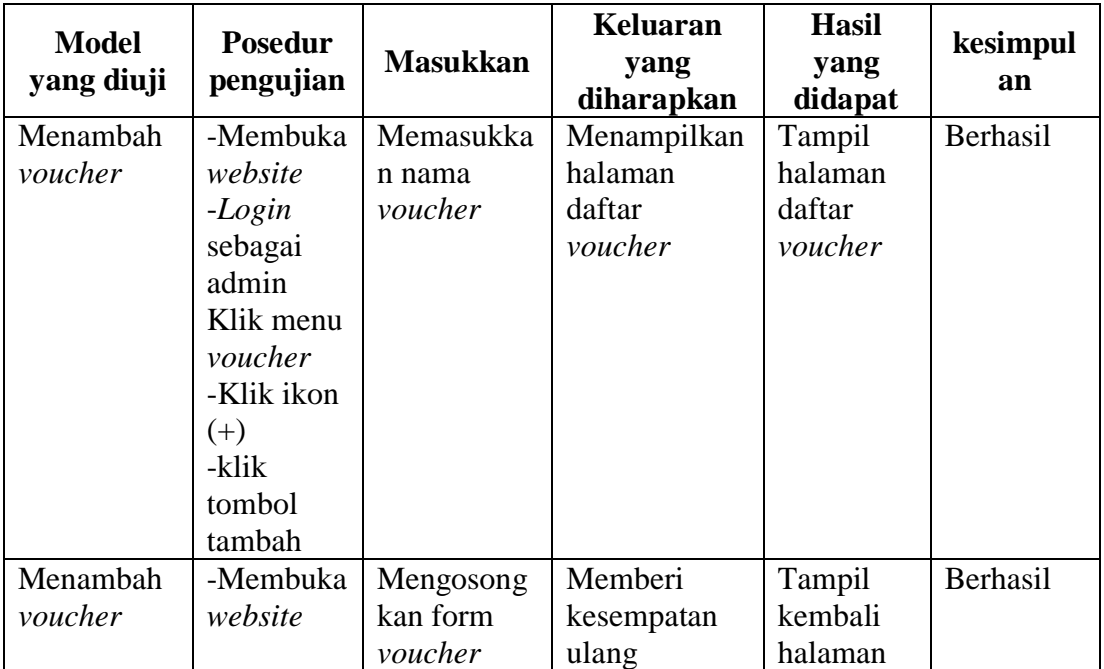

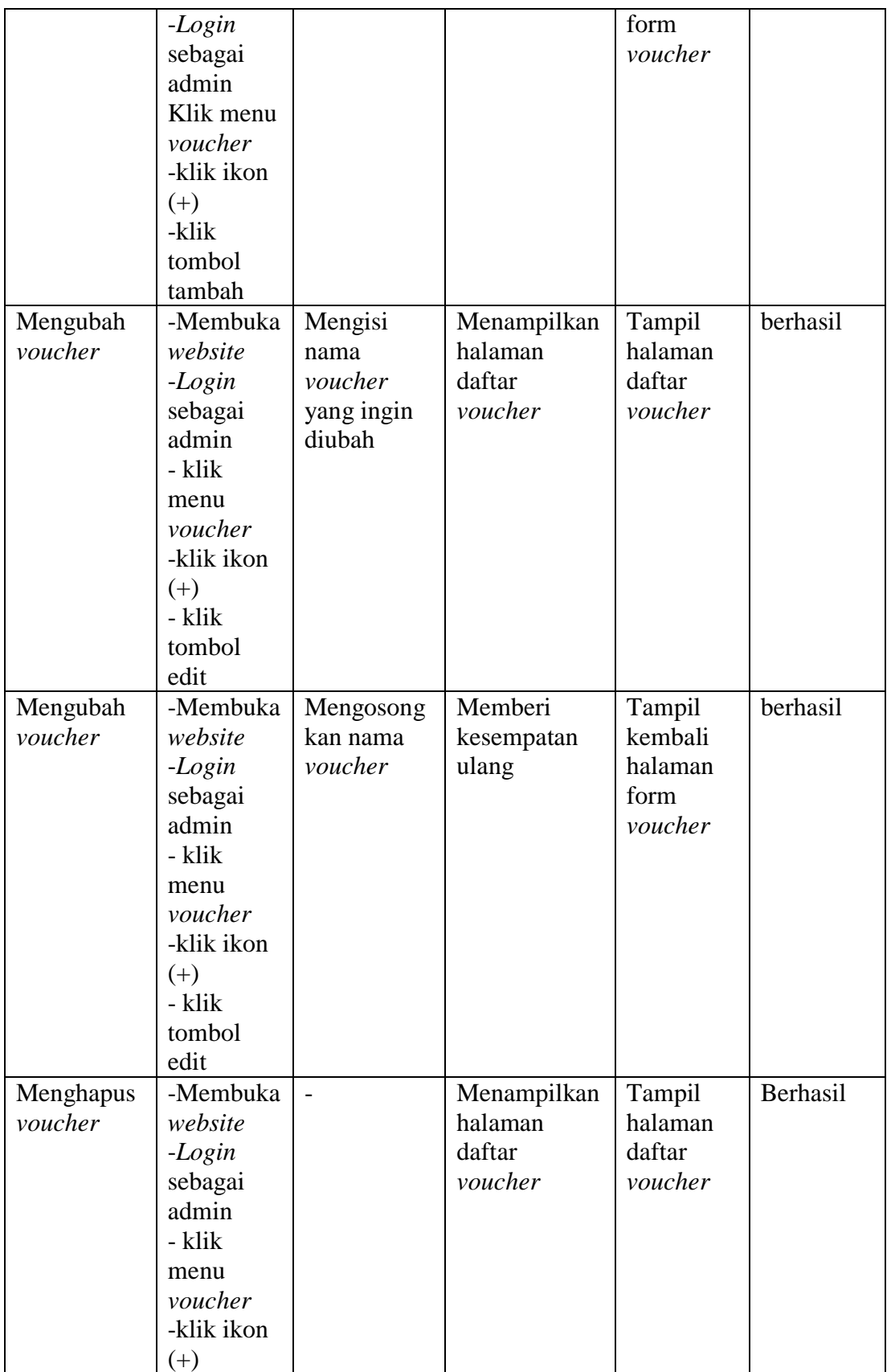

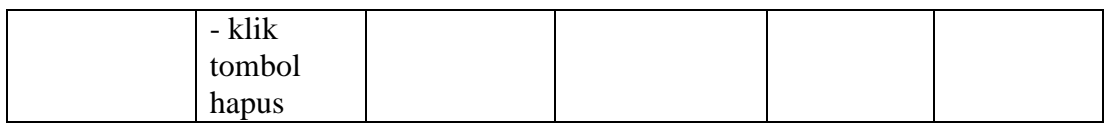

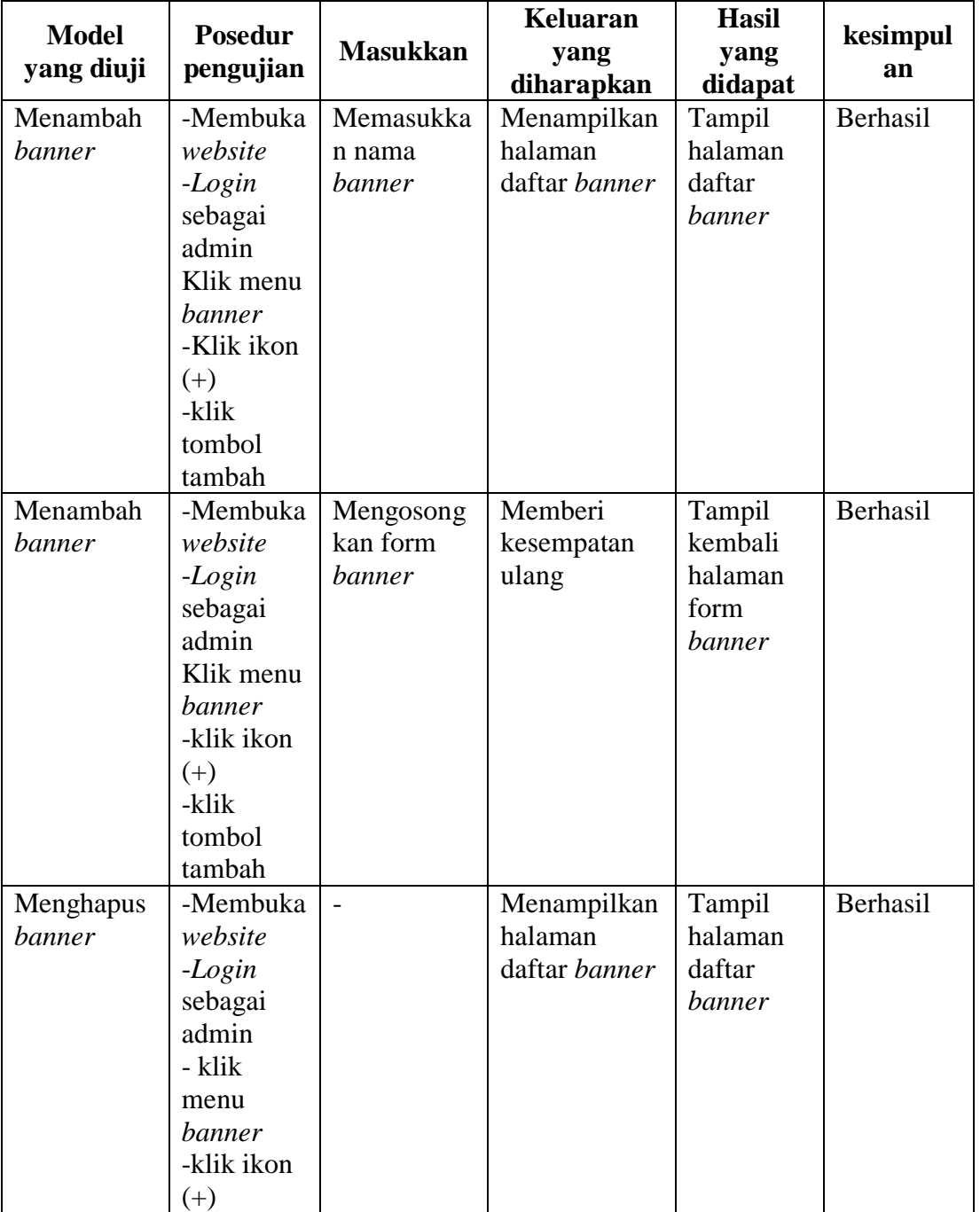

## **Tabel 5.5 Pengujian Mengelola** *Banner*

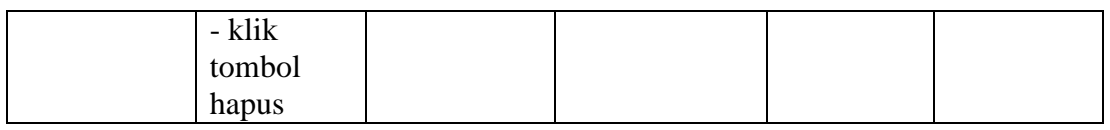

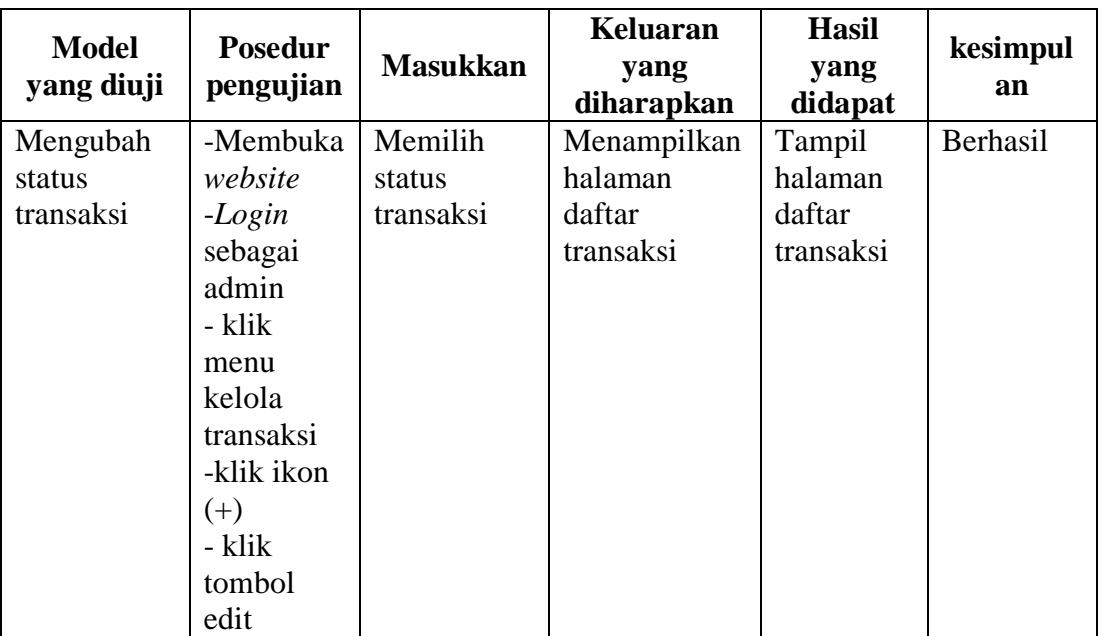

## **Tabel 5.6 Pengujian Mengelola Transaksi**

## **Tabel 5.7 Pengujian Mengelola Data Admin**

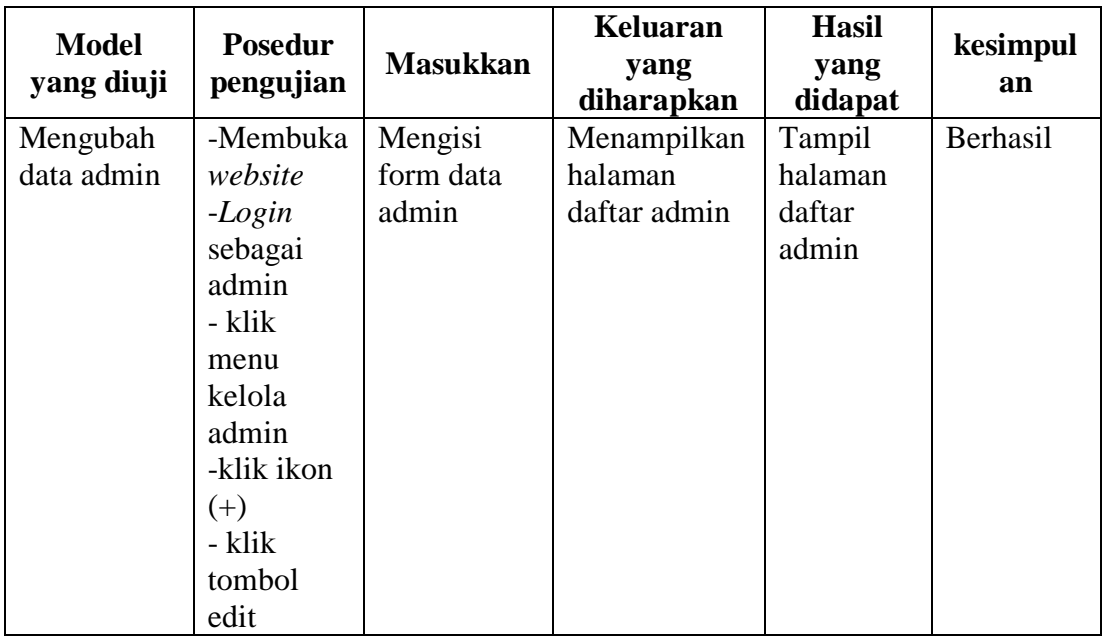

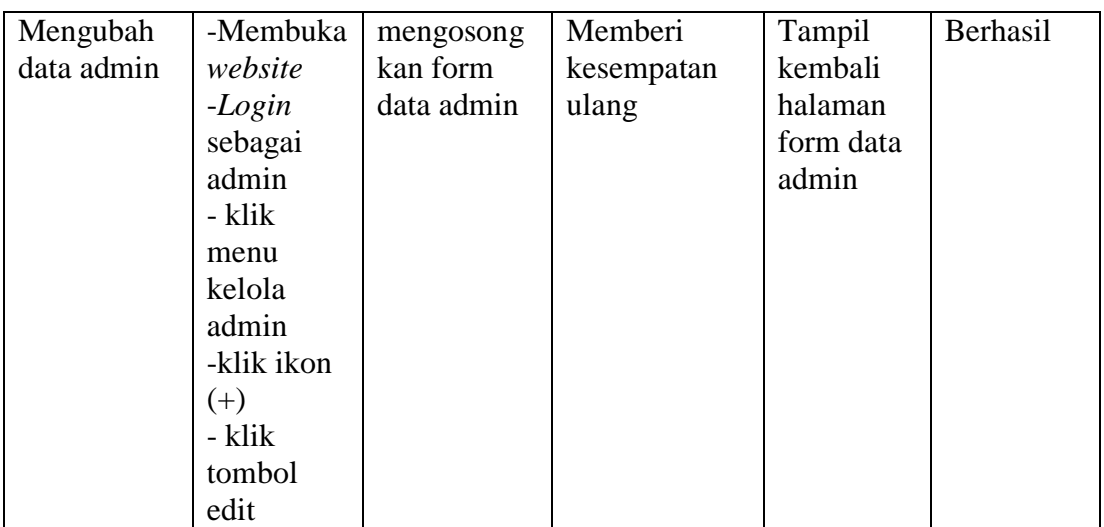

## **Tabel 5.8 Pengujian Mengelola Profil**

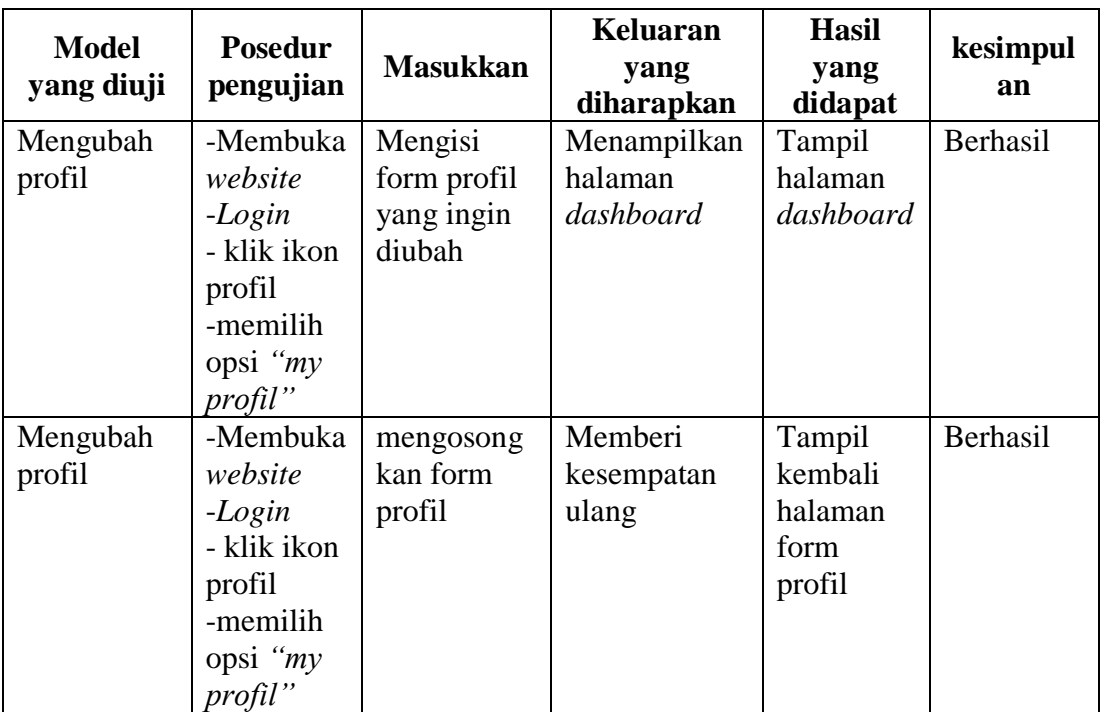

## **5.3 ANALISIS HASIL YANG DICAPAI OLEH SISTEM**

Analisis dari hasil yang dicapai oleh sistem informasi yang dirancang pada Opetshop dengan menggunakakan bahasa pemograman *PHP* dan *database MySQL* setelah diterapkan, disini ditemukan kelebihan serta kekurangan dari sistem yang telah dibuat.

#### **5.3.1 Kelebihan Sistem**

Adapun kelebihan dari sistem telah dirancang adalah sebagai berikut:

- a. Sistem dapat membantu pengolahan data penjualan dengan lebh mudah dan cepat.
- b. Sistem dapat mencetak laporan penjualan.
- c. Terdapat fitur *voucher* sebagai media promosi untuk menarik pelanggan.
- d. Mempermudah pelanggan melakukan transaksi.
- e. Sistem terintegrasi *payment gateway Midtrans* yang mempermudah pelanggan melakukan pembayaran jarak jauh dalam waktu 24 jam.

#### **5.3.2 Kelemahan Sistem**

Dari kelebihan sistem yang dijabarkan diatas, sistem yang rancang juga memiliki beberapa kekurangan, seperti berikut:

- a. Tidak tersedia fitur komentar dan *rating* pelanggan untuk mengatahui penelian produk ataupun pelayanan.
- b. Tidak tersedia fitur *tracking* kurir untuk mengetahui keberadaan kurir yang sedang mengirim produk ke alamat pelanggan.
- c. Belum terdapat fitur *chat* antar pelanggan dan pihak Opetshop sebagai media komunikasi.